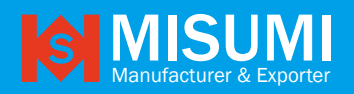

# **VIDEO CAPTURE CARD**

## **Features:**

- **HDCP OFF**
- Directly connects to SONY PS 3
- UVC driver is standard. Even for one sample
- Follow standard UVC (USB VIDEO CLASS). USB webcam
- Almost NO latency (less than 50m sec.)
- NO compression
- NO video distortion from scale IC
- Up to 1920 x 1080p YUV422 60fps UVC output

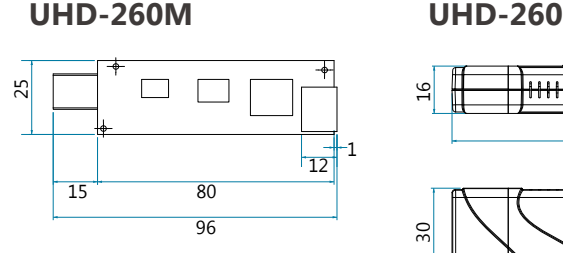

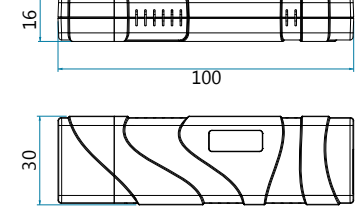

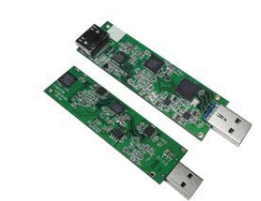

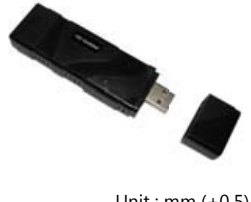

Unit : mm  $(+0.5)$ 

At first, you may see the HDMI input resolution & frame rate is not equal to UVC output resolution & frame rate. But you can still choose the UVC output to match HDMI input resolution & frame rate.

## Attention 1: Make sure HDMI input resolution is one of the following

### **HDMI input:**

(The capture card auto detect HDMI device output format)

1920 x 1090p 60/50/30/24 fps 1366 x 760 60/30fps 1280 x 720 60/50fps *MISUMI UHD-260 HDMI USB 3.0 UVC Capture card does not support device with HDMI output 1920 x 1080i*

### **UVC output:**

1920 x 1090p 60/50/30/24 fps 1366 x 760 60/30fps 1280 x 720 60/50fps ▲ HDMI input resolution & frame rate must = UVC output resolution & frame rate.

Example 1:

When HDMI input is 1920 x 1080p 60fps, UVC output must be 1920 x 1080p 60fps If you choose UVC output as 1920 x 1080p 24 fps, it will not work.

### Remember:

You can use MAC wirecast to control UVC output resolution and frame rate.

Example 2:

HDMI input 1920 x 1080p 60fps works on Windows Vmix; therefore, you must choose UVC output as 1920 x 1080p 60fps too.

Example 3:

If hdmi input is 1920x1080p 60fps,

we can use MAC wirecast to force Google hangouts to get 1920x1080p 60fps.

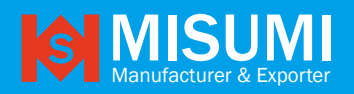

# **VIDEO CAPTURE CARD**

## **Features:**

- **HDCP OFF**
- Directly connects to SONY PS 3
- UVC driver is standard. Even for one sample
- Follow standard UVC (USB VIDEO CLASS). USB webcam
- Almost NO latency (less than 50m sec.)
- $\blacksquare$  NO compression
- NO video distortion from scale IC
- Up to 1920 x 1080p YUV422 60fps UVC output

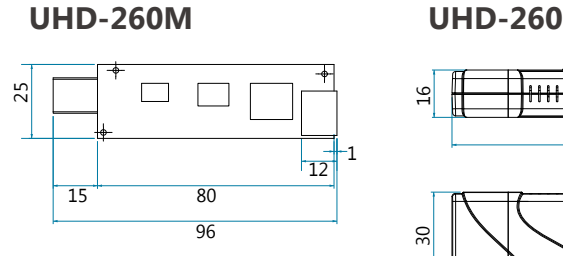

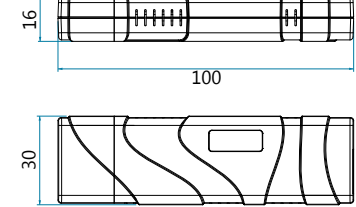

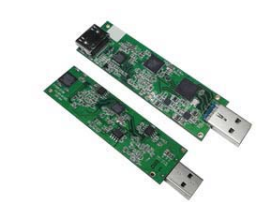

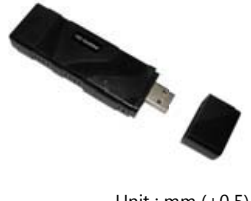

Unit : mm  $(+0.5)$ 

At first, you may see the HDMI input resolution & frame rate is not equal to UVC output resolution & frame rate. But you can still choose the UVC output to match HDMI input resolution & frame rate.

## Attention 1: Make sure HDMI input resolution is one of the following

### **HDMI input:**

(The capture card auto detect HDMI device output format)

1920 x 1090p 60/50/30/24 fps 1366 x 760 60/30fps 1280 x 720 60/50fps *MISUMI UHD-260 HDMI USB 3.0 UVC Capture card does not support device with HDMI output 1920 x 1080i*

### **UVC output:**

1920 x 1090p 60/50/30/24 fps 1366 x 760 60/30fps 1280 x 720 60/50fps ▲ HDMI input resolution & frame rate must = UVC output resolution & frame rate.

Example 1:

When HDMI input is 1920 x 1080p 60fps, UVC output must be 1920 x 1080p 60fps If you choose UVC output as 1920 x 1080p 24 fps, it will not work.

### Remember:

You can use MAC wirecast to control UVC output resolution and frame rate.

Example 2:

HDMI input 1920 x 1080p 60fps works on Windows Vmix; therefore, you must choose UVC output as 1920 x 1080p 60fps too.

Example 3:

If hdmi input is 1920x1080p 60fps,

we can use MAC wirecast to force Google hangouts to get 1920x1080p 60fps.

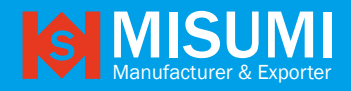

# **VIDEO CAPTURE CARD**

## Attention 2: Hardware / OS Requirement

#### **UHD-260 Grabber works on:**

Windows 8.1: Vmix, Wirecast, OBS MAC OSX: Wirecast, Sportscode Linux Ubuntu 15.x

*USB3.0 only can work on XHCI, not eHCI.*

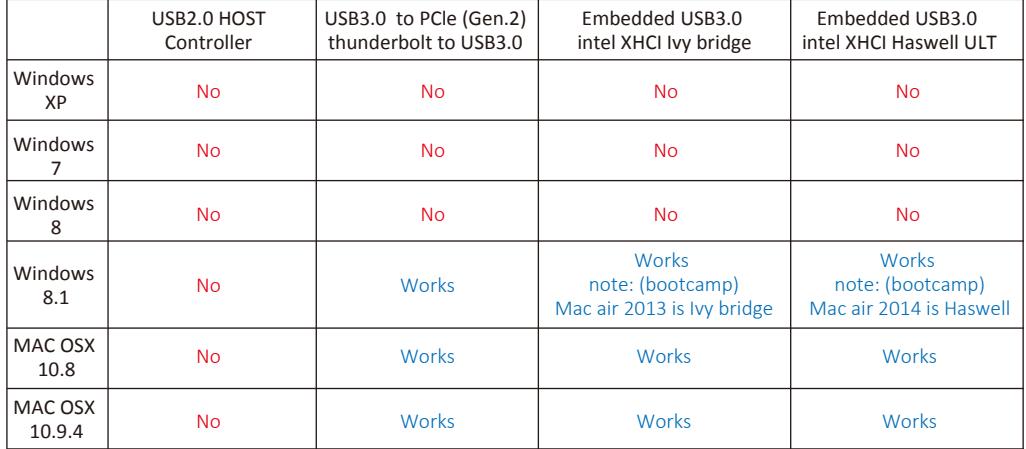

## Condition 3: Embedded USB3.0 Host requirement

USB3.0 host: It's better to use intel eXensible Host Controller (Intel XHCI)

If your USB3.0 is not like the one below:

MiSUMi UHD-260 grabber will only show as 640 x 480 60fps

It means your PC is USB2.0 or USB3.0, which is not intel XHCI chip set.

Windows 8.1

ASMedia USB 3.0 eXtensible Host Controller - 0096 (Microsoft) Generic USB Hub Intel(R) 7 Series/C216 Chipset Family USB Enhanced Host Controller - 1E2D Intel(R) 7 Series/C216 Chipset Family USB Enhanced Host Controller - 1E26 Intel(R) USB 3.0 eXtensible Host Controller - 0100 (Microsoft) Renesas Electromics USB 3.0 Host Controller Renesas Electromics USB 3.0 Root Hub USB Composite Device USB Mass Storage Device USB Root Hub

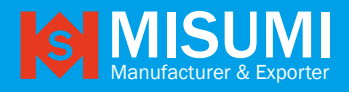

# TWO LED light hint

Flash (Blinking) of two light : HDMI input error

| Detect HDMI input base on LED                                                                                      | HDMI input<br>(Must be progressive) | USB UVC output     |
|----------------------------------------------------------------------------------------------------|-------------------------------------|--------------------|
| <b>HDM</b><br><b>IISB</b><br>The green light turn on (no Blinking):<br>H.DMI input is 1920x1080P                   | 1920 x 1080p 60fps                  | 1920 x 1080p 60fps |
|                                                                                                    | 1920 x 1080p 50fps                  | 1920 x 1080p 50fp  |
|                                                                                                    | 1920 x 1080p 30fps                  | 1920 x 1080p 30fps |
|                                                                                                    | 1920 x 1080p 24fps                  | 1920 x 1080p 24fps |
| <b>USB</b><br><b>HDMI</b><br>The green LED and red LED turn on together<br>(no Blinking): H.DMI input is 1366x768p | 1366 x 768p 60fps                   | 1366 x 768p 60fps  |
|                                                                                                    | 1366 x 768p 50fps                   | 1366 x 768p 50fps  |
| <b>USB</b><br><b>HDMI</b><br>The red light turn on (no Blinking): H.DMI input<br>is 1280x720P                      | 1280 x 720p 60fps                   | 1280 x 720p 60fps  |
|                                                                                                    | 1280 x720p 50fps                    | 1280 x 720p 50fps  |

*Note : 1. If uvc output is 1920x1080p 60fps, HDMI source must be 1920x1080p 60fps 2. If uvc output is 1920x1080p 30fps, HDMI source must be 1920x1080p 30fps on amcap player to preview.*

MAC OSX

# Application note for MAC OSX

STEP1: OPEN quicktime

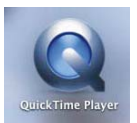

#### STEP3:Choose the uvc video source

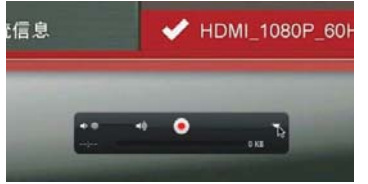

STEP2: New Movie Recording r File Edit View Share Window New Movie Recording ^ T XN New Audio Recording **THN**  $\sim$   $M$ New Screen Recording  $\approx$  $\overline{\mathbb{Z}}$ 

## STEP4:

Camera: HD TV CAM, Microphone: HD TV CAM (If your HDMI source does not have audio, do not choose.HD TV CAM on microphone of quictime)